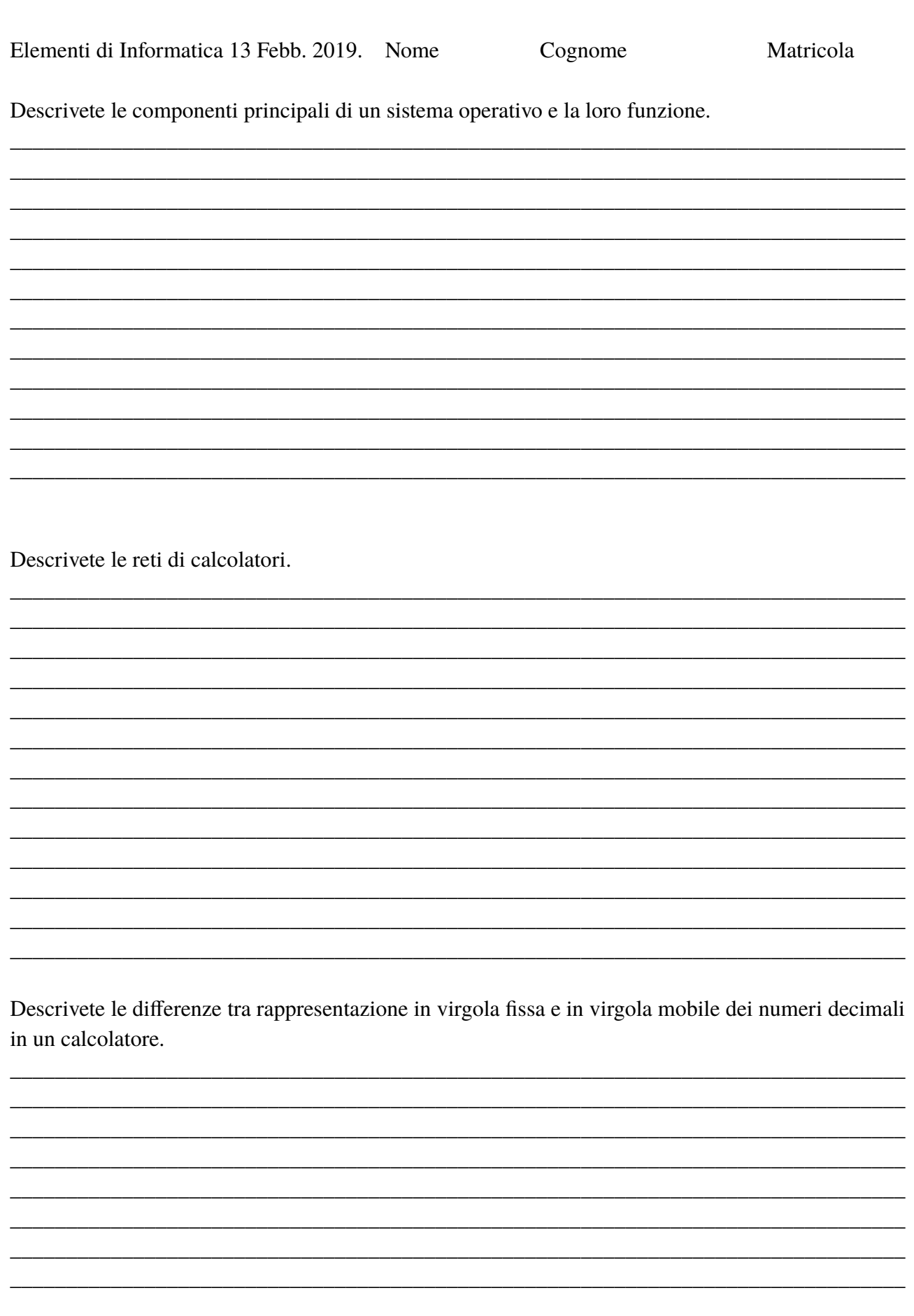

Eseguire le seguenti operazioni, (si mostrino gli schemi dei calcoli effettuati)

Divisione e moltiplicazione in binario  $1001110 : 110 =$  $101101 \times 1101 =$ 

Convertire da base 16 a base 8 il numero 987A e da base sedici a base dieci il numero F14.

Convertire in base due il numero decimale 297 e il numero decimale 0,6.

Trovare la codifica in complemento a 2 su 8 bit dei due numeri decimali -39 e +41.

Dato il circuito seguente:

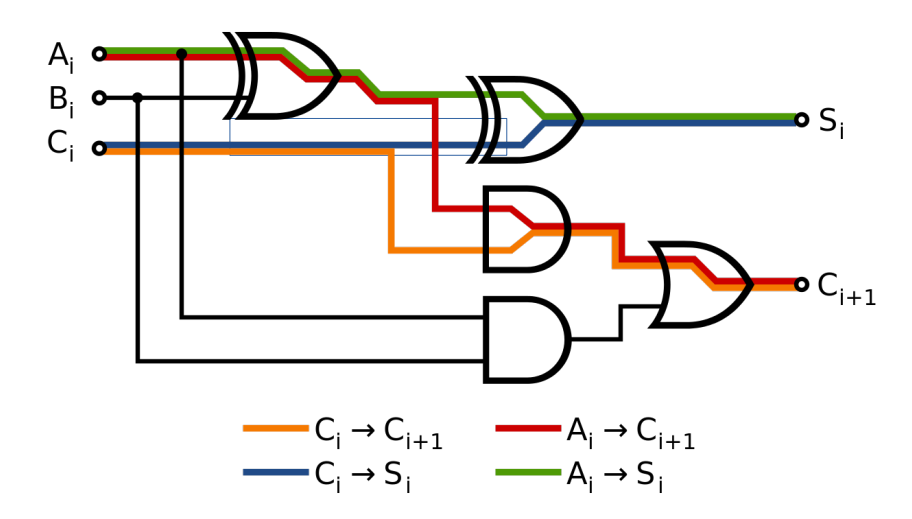

Sapendo che l'ingressso Ai vale 1, e che Bi = 1 per quali valori di Ci si ha in uscita  $S_i = 0 e$  $Ci+1 = 1?$ 

Utilizzo della shell di Linux:

-creare una directory chiamata 'EsameF2019', entrare nella direrctory e creare tre sottodirectories chiamate 'prima', 'seconda' e 'terza' e creare in essa anche due files vuoti 'file1' e 'file2'. Chiedere il manuale del comando 'chmod' ed inserire il risultato dell'output nel file 'file1'. Trovare in quali righe di 'file1' compare la parola "more" riportando il risultato con le righe e il numero di riga relativo nel file 'file2'. Scrivere il contenuto di 'file1' e di 'file2', uno di seguito all'altro, in un file chiamato 'file3' dentro la directory 'terza'. Spostarsi dentro la directory 'terza'. Qui creare altre due sottodirectories chiamate 'uno' e 'due'. Riportare in un file chiamato 'inizio5.txt' dentro la directory 'uno' le prime 5 righe di file3 e in un file chiamato 'fine5.txt' dentro la directory 'due' le ultime 5 righe di file3. Chiedere, a partire dalla directory 'terza', la lista di tutti i files in tutte le sottodirectories di 'terza' che contengono il carettere '5' nel loro nome e riportarla dentro il file 'lista' dentro 'terza'.

Dentro la directory in cui si trova il file 'file2' creare uno script, chiamato 'cerca' che :

-crei una copia del file 'file1' nella directory 'due';

-conti il numero di parole, caratteri e linee del file 'file1' e mandi il risultato dentro un file chiamato 'parole' in 'terza';

Eseguire lo script.

Risalire nell'albero delle directories dentro la directory "EsameF2019" creata all'inizio e qui salvare un file chiamato 'comandi' che contenga la storia dei comandi utilizzati. Salvare il contenuto di 'EsameF2019' in un file tar chiamato col vostro nome cognome e matricola.